#### Before use overseas

The following items must be checked before departure, at your country of stay, and after homecoming.

### Preparation before departure

Prepare below in Japan before using the FOMA terminal overseas.

#### About contract

- If subscribed to the FOMA service after September 1, 2005, a subscription for "WORLD WING" is not required. However, if a subscription for "WORLD WING" is canceled at or after a subscription for the FOMA service, a subscription for "WORLD WING" is required again.
- If subscribed to the FOMA service before August 31, 2005 but not subscribed to "WORLD WING", a subscription for "WORLD WING" is required. Some payment plans are not available.
- Insert the WORLD WING compatible FOMA card (green/white) to the FOMA terminal (IPP. 42).

#### About charging batteries

- Precautions for handling the AC adapter @P. 16
- Methods for charging the AC adapter P. 43

#### About browsing i-mode sites

To browse i-mode site overseas, the settings for overseas use must be made from iMenu in advance

i-mode site: Select [iMenu] > [English] > [Options] > [International Settings] > [i-mode services Settings].

iMenu cannot be displayed by pressing in the stand-by display overseas. If Set i-mode button is set to [iMenu/Search], the message stating that i-mode menu is displayed appears when is pressed for the first time overseas. i-mode menu appears from the next time.

#### About setting network service

If subscribed to network services, Voice Mail Service, Call Forwarding Service or other services can be used overseas.

- Some network services may not be set or checked depending on overseas telecommunications carrier. In addition, some network services are available only in Japan.
- To use network services overseas, set Remote Control (PP P. 419, P. 437) to "Activate" in advance.

#### About inquiries overseas

For lost, stolen, and cost settlement, or malfunction of the FOMA terminal overseas, refer to "Loss or theft FOMA terminal or payment of cumulative cost overseas" or "Failures encountered overseas" on the back of this manual. Note that any call or transmission charges incurred after the FOMA terminal is lost or stolen are charged to the subscriber.

- When the FOMA terminal is lost or stolen overseas, promptly contact DOCOMO and conduct a procedure for canceling the use of service.
- Add the "International call access codes for major countries (table 1)" or "International prefix numbers for the universal number (table 2)" that is assigned to your country of stay, to the head of your phone number for inquiries.

#### International call access codes for major countries (table 1)

The following shows the International call access codes for major countries.

• Communication charges to Japan will apply.

| Country/Region | Code  | Country/Region | Code |
|----------------|-------|----------------|------|
| Australia      | 0011  | Monaco         | 00   |
| Belgium        | 00    | Netherlands    | 00   |
| Brazil         | 0021/ | New Zealand    | 00   |
|                | 0014  | Norway         | 00   |
| Canada         | 011   | Philippines    | 00   |
| China          | 00    | Poland         | 00   |
| Czech          | 00    | Portugal       | 00   |
| Denmark        | 00    | Russia         | 810  |
| Finland        | 00    | Singapore      | 001  |
| France         | 00    | South Korea    | 001  |
| Germany        | 00    | Spain          | 00   |
| Greece         | 00    | Sweden         | 00   |
| Hong Kong      | 001   | Switzerland    | 00   |
| Hungary        | 00    | Taiwan         | 002  |
| India          | 00    | Thailand       | 001  |
| Indonesia      | 001   | Turkey         | 00   |
| Ireland        | 00    | U.A.E.         | 00   |
| Italy          | 00    | U.K.           | 00   |
| Luxemburg      | 00    | U.S.A.         | 011  |
| Macau          | 00    | Vietnam        | 00   |
| Malaysia       | 00    |                |      |

#### International prefix numbers for the universal number (table 2)

The following shows the International prefix number for the universal number of each country.

- Communication charges or other charges to your country of stay will apply.
- Communication charges to your country of stay will apply when calling from the mobile phone.

| Country/Region | Code | Country/Region | Code |
|----------------|------|----------------|------|
| Argentina      | 00   | Luxemburg      | 00   |
| Australia      | 0011 | Malaysia       | 00   |
| Austria        | 00   | Netherlands    | 00   |
| Belgium        | 00   | New Zealand    | 00   |
| Brazil         | 0021 | Norway         | 00   |
| Bulgaria       | 00   | Peru           | 00   |
| Canada         | 011  | Philippines    | 00   |
| China          | 00   | Portugal       | 00   |
| Columbia       | 009  | Singapore      | 001  |
| Denmark        | 00   | South Africa   | 09   |
| Finland        | 990  | South Korea    | 001  |
| France         | 00   | Spain          | 00   |
| Germany        | 00   | Sweden         | 00   |
| Hong Kong      | 001  | Switzerland    | 00   |
| Hungary        | 00   | Taiwan         | 00   |
| Ireland        | 00   | Thailand       | 001  |
| Israel         | 014  | U.K.           | 00   |
| Italy          | 00   | U.S.A.         | 011  |

- Some codes may not be used.
- Note that the universal number may not be used for calls from a mobile phone, payphone or hotel.
- The universal number can be used only for countries listed on table 2.
- Calling from a hotel may cost you extra call charges requested by the hotel (You are responsible for the call charges). Confirm with the hotel before making calls.

### Using at your country of stay

The service is available in the 3G network and GSM/GPRS network service areas.

The FOMA terminal is set to automatically search for the network when the power is turned on, and to be connected to the available telecommunications carrier in your country of stay.

- When Auto time correction (ISPP. 49) is set to [ON], if information with time and time differences is received from overseas telecommunications carrier which is being connected, time and time differences on the FOMA terminal clock are corrected. The correction timing differs depending on the telecommunications carrier.
- Auto time correction may not be available overseas. In such case, correct the time manually (\$\mathbb{T}P. 49).
- If the connected telecommunications carrier is changed when Auto time correction is set to [ON], a screen notifying that time difference is adjusted may appear.
- When Operator name display (P. 435) is set to [Display on], the telecommunications carrier connected appears in stand-by.
- When Clock display (126 P. 95) is set to [ON(Large)], the local time and Japan time appear (excluding regions keeping the same standard time as Japan time). The local time appears on the sub display.
- Talk time or stand-by time may be reduced to half the normal time depending on the network condition of your country of stay.

### Setting after homecoming

By default, the FOMA terminal is set to automatically search for the network and to be connected to the FOMA network when the power is turned on after homecoming.

- If the Network search mode is set to [Manual], switch to the FOMA network (DOCOMO) manually or change to [Auto].
- Set the 3G/GSM setting to [AUTO] or [3G].

### Making a call at your country of stay

Make a call from overseas using the international roaming service.

 Even when Notify caller ID of the network service (1887 P. 50) is set to "Send ID", [Unavailable] or [User unset] appears depending on the telecommunications carrier, and the caller ID may not be displayed correctly.

## Making a call outside your country of stay (including Japan)

Make a call from your country of stay to Japan or other countries.

- 1 In stand-by, enter + (press ① for 1+ seconds), country code, area code (city code) and other party's phone number.
  - When the area code (city code) begins with 0, omit the 0 when dialing (Include 0 when making a call to some countries or regions such as Italy).
- 2 Press (Phone)/ (V.phone).
- Making an international call outside your country of stay using Country code conversion

Set Country code conversion (©P. 62) to [ON] and set the country code frequently called to easily make an international call.

 0 at the beginning of a phone number is automatically converted to the country code set in Country code conversion.

#### Example: Make a call from phonebook

- 1 In stand-by, press □ > select the other party.
- → Press (Phone)/ (V.phone).
- 3 Select [Call].
  - To dial a phone number as stored in the phonebook: Select [Original number].

#### Making a call to the phone in country saved in Set country code

Save a country code using Set country code ( $\ensuremath{\mathfrak{P}}$ P. 62) to select a country code before making an international call.

- The following operation is available overseas only.
- ¶ In stand-by, enter a phone number ▶ ⑥ ▶ [Add prefix setting] ▶ [International Call].
- Select the country code ▶ .
- 3 Press (Phone)/ (V.phone).

### Making a call in your country of stay

Make a domestic call at your country of stay in the same way as you do in Japan.

- 1 In stand-by, enter a phone number.
- - Always dial the area code (city code), even when the number is in the same area.
  - When making a domestic call at your country of stay using the phonebook, select [Original number] in step 3 of "Making an international call outside your country of stay using Country code conversion" on P. 432.

## Making a call to a WORLD WING subscriber overseas

When making a call to a "WORLD WING" subscriber overseas, make an international call to Japan regardless of your country of stay.

- 1 In stand-by, enter + (press ① for 1+ seconds), country code 81 (Japan), the other party's mobile phone number excluding 0.

### Receiving a call overseas

Receive a call overseas in the same way as you do in Japan.

- 1 Press / to receive an incoming call.
  - · Speak to the caller.
- Even when a caller tried to notify of caller ID, it might not be notified depending on the used telecommunications carrier.
- When a call is received during international roaming, the call is forwarded from Japan. Call charges to Japan are incurred by the caller and receiving charges by the receiver.

### Having calls to your FOMA terminal

■ Having calls made to your FOMA terminal from Japan
To receive an international call from Japan, have your phone number dialed just as a domestic call in Japan.

090 (or 080)-XXXX-XXXX

- Calling from Received calls may not be available since the phone number may not be displayed correctly.
- Having calls made to your FOMA terminal from countries other than Japan

Have the international call access code and **81** (Japan) added to the beginning of your phone number, and **0** excluded as an international call to Japan regardless of your country of stay.

International call access code of the country of the caller-81-90 (or 80)-XXXX-XXXX

#### 3G/GSM setting

### Setting network communication system

Set the communication system supporting your area and telecommunications carrier.

- In the Custom menu, select [Settings] ▶ [Phone settings] ▶ [Other settings] ▶ [International Roam.] ▶ [3G/GSM setting].
- Select the communication method ▶ ●.

#### Network search mode

## Setting a search method of telecommunications carrier

- Set to manually select a telecommunications carrier.
- Re-search a network to set another telecommunications carrier.
- If telecommunications carrier is selected with [Manual] set overseas, manually set to the FOMA network (DOCOMO) again or change to [Auto] after homecoming.
- In the Custom menu, select [Settings] | [Phone settings] | [Other settings] | [International Roam.] | [Network search mode].
- Select the setting.
  - ◆ Select [Auto] ▶ [Yes].
  - When [Auto] is set: Select [Auto].
  - ◆ Select [Manual] ▶ select a telecommunications carrier ▶ ⊙.
  - The telecommunications carrier is changed.
  - Select [Network re-search].
    - The host network is changed automatically if the Network search mode is set to [Auto]. If set to [Manual], select a telecommunications carrier and press .

### Checking available communication services

<In-area status>

Check the status whether making a call, data transmission or packet transmission is available.

1 In the Custom menu, select [Settings] ▶ [Phone settings] ▶ [Other settings] ▶ [In-area status] ▶ [Agree].

#### **PLMN** setting

## Setting a telecommunications carrier to preferentially connect to

Specify the priority order of telecommunications carriers connected to when the Network search mode is set to [Auto]. Save up to 20.

- In the Custom menu, select [Settings] ▶ [Phone settings] ▶ [Other settings] ▶ [International Roam.] ▶ [Network search mode] ▶ [PLMN setting].
  - To check the saved telecommunications carrier's detailed information, select the telecommunications carrier.
- Select the number of the priority order ▶ ⑥.
- 3 Select the saving method.
  - Select [PLMN manual select] ▶ enter a country code (MCC) ▶
     ▶ enter a network code (MNC) ▶
     ▶ select a communication method ▶
  - Select [UPLMN by list] > select a telecommunications carrier >
     > select a communication method > ●.
    - To search a telecommunications carrier from country name: Select [UPLMN by list] ▶ ⑥ ▶ select a country name ▶ ⑥ ▶ select a telecommunications carrier ▶ ⑥ ▶ select a communication method ▶ ⑥.
  - ◆ Select [Set VPLMN to PLMN].
  - Save the telecommunications carrier currently connected to.
  - ◆ Select [Change priority] > select a destination > ●.

- Select [Delete] | [Delete one].
- Select [Delete] ▶ [Delete all] ▶ enter the terminal security code ▶
   .
- 4 Select [Yes].

#### Operator name disp

## Displaying a telecommunications carrier during roaming

Set whether to display a telecommunications carrier name currently connected to in stand-by during international roaming.

- In the Custom menu, select [Settings] ▶ [Phone settings] ▶ [Other settings] ▶ [International Roam.] ▶ [Operator name disp].
- 2 Select the setting ▶ [Yes].
- When displaying a telecommunications carrier

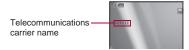

#### Roaming guidance

### **Activating roaming guidance**

Set whether to play the guidance stating that international roaming is activated when a call is received during international roaming.

- Make this setting while still in Japan.
- In the Custom menu, select [Settings] [Other NW Services] [Roaming guidance].
- 2 Select an item ▶ .
- 3 Select [Yes].

#### Call barring

## Setting incoming call to reject during roaming

Set the FOMA terminal to reject calls during roaming. Select whether to bar all incoming calls or only the Videophone calls.

| Bar all incoming | All incoming calls are barred.        |
|------------------|---------------------------------------|
| Bar V.phone/64K  | Only the Videophone calls are barred. |

- Depending on the overseas telecommunications carrier, the setting cannot be made.
- Unable to use 64K data communication overseas.
- In the Custom menu, select [Settings] | [Phone settings] | [Other settings] | [International Roam.] | [Call barring].
- Select an item.
  - Select [Activate] ▶ [Yes] ▶ select the barring method ▶ ▶ enter the network security code ▶ ●.
  - Select [Deactivate] ▶ [Yes] ▶ enter the network security code ▶

     In the network security code ▶
  - Select [Check setting].

#### **Missed Call Notice**

## Using Missed Call Notice function during roaming

When the FOMA terminal is outside the service area, turned off, or a received call cannot be answered during international roaming, the information of the call (received date and time or caller ID) is notified with SMS.

- For details on setting at your country of stay @P. 437
- In the Custom menu, select [Settings] ▶ [Phone settings] ▶ [Other settings] ▶ [International Roam.] ▶ [Missed Call Notice].
- Select an item.
  - ◆ Select [Activate] ▶ [Yes].
  - ◆ Select [Deactivate] ▶ [Yes].
  - Select [Check setting].

#### Int'l services

### Using network services during roaming

Use network services such as Voice Mail and Call Forwarding Services from overseas.

- Depending on the overseas telecommunications carrier, the setting cannot be made.
- Voice Mail and Call Forwarding Services subscription are required to use Voice Mail (Int.) and Call Forward (Int.).
- To use network services overseas, set Remote Control (P. 419, P. 437) to "Activate" in advance.
- If operated from overseas, international call charges for your country of stay are incurred.

## Operating Voice Mail Service in country you stay <Voice Mail(Int.)>

- 1 In the Custom menu, select [Settings] ▶ [Phone settings] ▶ [Other settings] ▶ [International Roam.].
- 2 Select [Voice Mail(Int.)] ▶ select an item of Voice Mail Service ▶ ⑤.
- 3 Select [Yes] operate according to the voice guidance.

## Operating Call Forwarding Service in country you stay <Call Forward (Int.)>

- In the Custom menu, select [Settings] ▶ [Phone settings] ▶ [Other settings] ▶ [International Roam.].
- 2 Select [Call Forward (Int.)] ▶ select an item of Call Forwarding Service ▶ .
- 3 Select [Yes] poperate according to the voice quidance.

## Operating roaming guidance in country you stay <Roam. guidance(Int.)>

- In the Custom menu, select [Settings] ▶ [Phone settings] ▶ [Other settings] ▶ [International Roam.].
- 2 Select [Roam. guidance(Int.)].
- 3 Select [Yes] operate according to the voice guidance.

## Setting remote control in country you stay <Remote access (Int.)>

- 1 In the Custom menu, select [Settings] ▶ [Phone settings] ▶ [Other settings] ▶ [International Roam.].
- 2 Select [Roam. guidance(Int.)].
- 3 Select [Yes] > operate according to the voice guidance.

## Operating Caller ID Request Service in country you stay <Caller ID req (Int.)>

- In the Custom menu, select [Settings] | [Phone settings] | [Other settings] | [International Roam.].
- 2 Select [Caller ID req (Int.)].
- 3 Select [Yes] > operate according to the voice guidance.

## Setting Missed Call Notice setting in country you stay <MissedCallNoticeInt.>

- 1 In the Custom menu, select [Settings] ▶ [Phone settings] ▶ [Other settings] ▶ [International Roam.].
- 2 Select [MissedCallNoticeInt.].
- 3 Select [Yes] > operate according to the voice guidance.

## Introduction of options and related devices

Combine the FOMA terminal with various optional accessories (sold separately) for expanded personal and business use. Some products may not be available in certain areas. Contact a docomo Shop or retailer for details.

Refer to the user's guide of each product for more details.

- FOMA AC Adapter 01\*1/02\*1
- Battery Pack SH22
- Back Cover SH32
- Desktop Holder SH27
- Earphone Terminal P001\*2
- Flat-plug Stereo Earphone Set P01\*3
- Flat-plug Earphone/Microphone with Switch P01\*3/P02\*3
- Stereo Earphone Set P001\*2
- Earphone/Microphone with Switch
   Carry Case L 01
   P001\*2/P002\*2
   Bone conduction
- Earphone/Microphone 01
- Stereo Earphone Set 01
- Earphone Plug Adapter P001\*3
- Earphone Plug Adapter for External connector terminal 01
- Earphone Plug Adapter 01
- FOMA USB Cable\*4
- \*1 Refer to P. 43 for details on charging with an AC adapter.
- \*2 Connect Earphone Plug Adapter for External connector terminal 01 and Earphone Plug Adapter to use these options and related devices.
- \*3 Connect Earphone Plug Adapter for External connector terminal 01 to use these options and related devices.
- \*4 The use of USB HUB may not work correctly.
- \*5 For use only in Japan.
- \*6 FOMA In-Car Hands-Free Cable 01 is required to charge SH-07A.

- Wireless Earphone Set 02
- FOMA AC Adapter 01 for Global use\*1
- FOMA DC Adapter 01/02
- FOMA Indoor Booster Antenna\*5
- In-Car Hands-Free Kit 01\*6
- FOMA In-Car Hands-Free Cable 01
- In-Car Holder 01\*7
- FOMA Dry Battery Adapter 01
- Bone conduction microphone/ receiver 01\*3/02
- FOMA USB Cable with Charge Function 02\*4
- Function 02<sup>4</sup>
   FOMA Portable Charging Adapter
- 01
- FOMA Indoor Booster Antenna (Stand Type)\*5

### About moving picture player software

QuickTime<sup>™</sup> Player (Free) ver. 6.4 or later (or ver. 6.3+3GPP) provided by Apple Computer, Inc. is required to play moving pictures on a PC. QuickTime<sup>™</sup> Player can be downloaded from the following web page. http://www.apple.com/jp/quicktime/download/

- To download, a PC connected to the Internet is required. Additional transmission fees are charged for downloading.
- Refer to the Apple Computer, Inc. web page for details on the operating environment, downloading, and usage instructions.

### Interfacing to external devices

\*7 Activate Side key lock to use the In-Car Holder 01.

Play moving pictures saved on Large memory of the FOMA terminal handset or microSD Cards on the FOMA terminal by using supported external devices.\*

microSD Cards are sold separately. Purchase microSD Cards at home electronics shops (27 P. 338).

For details on compatible devices, refer to http://k-tai.sharp.co.jp/support/d/sh-07a/. Or, contact the number below.

- Play i-motion created on external devices (including music data in AAC format) on the FOMA terminal (127 P. 253).
- \* Some moving pictures cannot be played depending on the file format or the type of external device.

Sharp Data Communication Support Center

TEL: 03-5396-2351

Hours: 10:00 A.M. to 12:00 noon, 1:00 P.M. to 5:00 P.M., Monday through Friday

(Closed on weekends, national holidays, and company holidays)

• Check the phone number carefully before dialing.

## Specific Absorption Rate (SAR) of mobile phone

This model phone SH-07A meets the MIC's\* technical regulation for exposure to radio waves.

The technical regulation established permitted levels of radio frequency energy, based on standards that were developed by independent scientific organizations through periodic and thorough evaluation of scientific studies. The regulation employs a unit of measurement known as the Specific Absorption Rate, or SAR. The SAR limit is 2 watts/kilogram (W/kg)\*\* averaged over ten grams of tissue. The limit includes a substantial safety margin designed to assure the safety of all persons, regardless of age and health. The value of the limit is equal to the international guidelines recommended by ICNIRP\*\*\*.

All phone models should be confirmed to comply with the regulation, before they are available for sale to the public. The highest SAR value for this model phone is 0.939 W/kg. It was taken by the Telecom Engineering Center (TELEC), a Registered Certification Agency on the Radio Law. The test for SAR was conducted in accordance with the MIC testing procedure using standard operating positions with the phone transmitting at its highest permitted power level in all tested frequency bands. While there may be differences between the SAR levels of various phones and at various positions, they all meet the MIC's technical regulation. Although the SAR is determined at the highest certified power level, the actual SAR of the phone during operation can be well below the maximum value.

For further information about SAR, please see the following websites:

World Health Organization (WHO)

http://www.who.int/peh-emf/

**ICNIRP** 

http://www.icnirp.de/

MIC

http://www.tele.soumu.go.jp/e/ele/body/index.htm

TELEC

http://www.telec.or.jp/ENG/Index\_e.htm

#### NTT DOCOMO

http://www.nttdocomo.co.jp/english/product/

#### SHARP Corporation

http://www.sharp.co.jp/products/menu/phone/cellular/sar/index.html

- \* Ministry of Internal Affairs and Communications
- \*\* The technical regulation is provided in Article 14-2 of the Ministry Ordinance Regulating Radio Equipment.
- \*\*\* International Commission on Non-Ionizing Radiation Protection

#### **European RF Exposure Information**

Your mobile device is a radio transmitter and receiver. It is designed not to exceed the limits for exposure to radio waves recommended by international guidelines. These guidelines were developed by the independent scientific organization ICNIRP and include safety margins designed to assure the protection of all persons, regardless of age and health.

The guidelines use a unit of measurement known as the Specific Absorption Rate, or SAR. The SAR limit for mobile devices is 2 W/kg and the highest SAR value for this device when tested at the ear was 1.15 W/kg\*. As SAR is measured utilizing the devices highest transmitting power the actual SAR of this device while operating is typically below that indicated above. This is due to automatic changes to the power level of the device to ensure it only uses the minimum level required to reach the network.

The World Health Organization has stated that present scientific information does not indicate the need for any special precautions for the use of mobile devices. They note that if you want to reduce your exposure then you can do so by limiting the length of calls or using a hands-free device to keep the mobile phone away from the head.

The tests are carried out in accordance with international guidelines for testing.

#### Declaration of Conformity

## **C € 0168**

Hereby, Sharp Telecommunications of Europe Ltd, declares that this SH-07A is in compliance with the essential requirements and other relevant provisions of Directive 1999/5/EC.

A copy of the original declaration of conformity can be found at the following Internet address: http://www.sharp.co.jp/k-tai/

#### **FCC Notice**

- This device complies with part 15 of the FCC Rules.
   Operation is subject to the following two conditions:
  - (1) This device may not cause harmful interference, and (2) this device must accept any interference received, including interference that may cause undesired operation.
- Changes or modifications not expressly approved by the manufacturer responsible for compliance could void the user's authority to operate the equipment.

#### Information to User

This equipment has been tested and found to comply with the limits of a Class B digital device, pursuant to Part 15 of the FCC Rules. These limits are designed to provide reasonable protection against harmful interference in a residential installation. This equipment generates, uses and can radiate radio frequency energy and, if not installed and used in accordance with the instructions, may cause harmful interference to radio communications. However, there is no guarantee that interference will not occur in a particular installation; if this equipment does cause harmful interference to radio or television reception, which can be determined by turning the equipment off and on, the user is encouraged to try to correct the interference by one or more of the following measures:

- 1. Reorient/relocate the receiving antenna.
- 2. Increase the separation between the equipment and receiver.

- Connect the equipment into an outlet on a circuit different from that to which the receiver is connected.
- 4. Consult the dealer or an experienced radio/TV technician for help.

#### **FCC RF Exposure Information**

Your handset is a radio transmitter and receiver.

It is designed and manufactured not to exceed the emission limits for exposure to radio frequency (RF) energy set by the Federal Communications Commission of the U.S. Government.

The guidelines are based on standards that were developed by independent scientific organisations through periodic and thorough evaluation of scientific studies. The standards include a substantial safety margin designed to assure the safety of all persons, regardless of age and health. The exposure standard for wireless handsets employs a unit of measurement known as the Specific Absorption Rate, or SAR. The SAR limit set by the FCC is 1.6 W/kg.

The tests are performed in positions and locations (e.g., at the ear and worn on the body) as required by the FCC for each model. The highest SAR value for this model handset when tested for use at the ear is 1.11 W/kg and when worn on the body, as described in this user guide, is 0.457 W/kg. Body-worn Operation; This device was tested for typical body-worn operations with the back of the handset kept 1.5 cm from the body. To maintain compliance with FCC RF exposure requirements, use accessories that maintain a 1.5 cm separation distance between the user's body and the back of the handset. The use of beltclips, holsters and similar accessories should not contain metallic components in its assembly.

The use of accessories that do not satisfy these requirements may not comply with FCC RF exposure requirements, and should be avoided. The FCC has granted an Equipment Authorization for this model handset with all reported SAR levels evaluated as in compliance with the FCC RF emission guidelines. SAR information on this model handset is on file with the FCC and can be found under the Display Grant section of http://www.fcc.gov/oet/fccid after searching on FCC ID APYHRO00101. Additional information on Specific Absorption Rates (SAR) can be found on the Cellular Telecommunications & Internet Association (CTIA) Website at http://www.phonefacts.net.

### **Export Administration Regulations**

The Japan Export Administration Regulations ("Foreign Exchange and International Trade Law" and its related laws) will be applied to this product and its accessories under certain conditions. The Export Administration Regulations are also applied. To export or reexport this terminal and its accessories, conduct all legally required procedures at your own risk and expense. For details on the procedures, contact the Ministry of Economy, Trade and Industry or the US Department of Commerce.

### Intellectual property rights

### Copyrights and rights of portrait

Data with third party copyrights such as text, images, music and software
that is downloaded or acquired via Internet web pages, shot by the
FOMA terminal, or acquired from TV or other video cannot be duplicated,
altered or publicly transmitted without rightful party's consent. Only
duplicating, quoting, etc. for personal use is permitted under copyright
laws.

Even if for personal use, filming and recording may be prohibited for demonstrations, performances and exhibitions.

Also, shooting another's image or posting another's image on Internet web pages without their consent may constitute a violation of one's right to their image.

### Registered trademarks and trademarks

- "FOMA", "mova", "ToruCa", "mopera", "mopera U", "FirstPass", "Chara-den", "Deco-mail", "Chaku-motion", "i-motion mail", "i-αppli", "i-αppliDX", "i-motion", "i-mode", "i-Channel", "iD", "DCMX", "WORLD WING", "Public mode", "DoPa", "WORLD CALL", "Dual Network", "visualnet", "V-live", "Security Scan", "musea", "sigmarion", "OFFICEED", "IMCS", "i-area", "2in1", "Chokkan Game", "docomo PRO series", the "i-mode" logo, the "FOMA" logo, the "i-αppli" logo, the "DCMX" logo, the "iD" logo, the "HIGH-SPEED" logo are trademarks or registered trademarks of NTT DOCOMO, INC.
- Free Dial logo mark is a registered trademark of NTT Communications Corporation.

 Symbian This product includes software licensed from Symbian Software Ltd.

Symbian, Symbian OS and other associated Symbian marks are all trademarks of Symbian Software Ltd.

© 1998-2008 Symbian Software Ltd. All rights reserved.

- Catch Phone (Call Waiting) is a registered trademark of Nippon Telegraph and Telephone Corporation.
- Multitask is a registered trademark of NEC Corporation.
- This product is equipped with NetFront Browser, NetFront Sync Client and NetFront Browser DTV Profile Wireless Edition by ACCESS Co., Ltd. for an internet browser or other application software.
- This product adopts Media: specifications of ACCESS CO., Ltd. for activating broadcasting contents.
   Copyright © 1996-2009 ACCESS CO., LTD.
- ACCESS, NetFront and Media: are trademarks or registered trademarks of ACCESS Co., Ltd. in the United States, Japan and other countries.

## ACŒESS™ NetFront®

- Microsoft®, Windows®, Windows Vista®, PowerPoint® and Windows Media® are trademarks or registered trademarks of Microsoft Corporation in the U.S.A. and other countries.
- Microsoft Excel and Microsoft Word are product names of Microsoft Corporation in the U.S.A.
- Java and all Java-based trademarks and logos are trademarks or registered trademarks of Sun Microsystems, Inc. in the U.S.A. and other countries.
- QuickTime is a registered trademark of Apple Inc., in the US and other countries.
- QR code is a registered trademark of Denso Wave Inc.
- microSDHC Logo is a trademark.

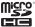

Powered by JBlend<sup>™</sup> Copyright 2002-2009 Aplix Corporation.
 All rights reserved.

JBlend and JBlend related trademarks are registered trademarks or trademarks of Aplix Corporation in Japan and other countries

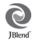

nicsel

1

Document Viewer is powered by Picsel Technologies.

Picsel, Picsel Powered, Picsel Viewer, Picsel

Document Viewer and the Picsel cube logo are trademarks or registered trademarks of Picsel Technologies and/or its affiliates.

- "AXIS Font" is a trademark of AXIS Inc., and the "AXIS" font is a font developed by Type Project Inc.
- This handset features LCFONT, developed by Sharp Corporation, to make the LCD easier to view and read. LCフォント/LCFONT and

are registered trademarks of Sharp Corporation.

- DynaFont is a registered trademark of DynaComware Taiwan Inc.
- McAfee® is registered trademarks or trademarks of McAfee, Inc. and/or its affiliates in the U.S.A. and other countries.
- Gガイド, G-GUIDE, Gガイドモバイル, G-GUIDE MOBILE and the G-GUIDE related logos are registered trademarks of Gemstar-TV Guide International, Inc. and/or its affiliates in Japan.

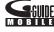

- Google and Google Map for Mobile are trademarks of Google Inc.
- IrSimple<sup>™</sup>, IrSS<sup>™</sup> or IrSimpleShot<sup>™</sup> are trademarks of Infrared Data Association<sup>®</sup>.
- "CROSS YOU" is a trademark of Sony Corporation.
- Fe I i Ca, which uses non-contact IC card technology, was created by Sony Corporation.
- Fe I i C a is a registered trademark of Sony Corporation.
- $\mathcal{A}$  is a registered trademark of FeliCa Networks, Inc.
- Napster is a registered trademark of Napster, LLC. and/or its affiliates in the US and/or other countries.
- Manufactured under license from Dolby Laboratories. Dolby and the double-D symbol are trademarks of Dolby Laboratories.

- FlashFX<sup>®</sup> Pro™ is a trademark or registered trademark of the Datalight, Inc. in the US.
  - (U.S.Patent Office 5,860,082/6,260,156)
- PhotoSolid®, FaceSolid®, FrameSolid®, PhotoScouter™, and ImageSurf™ are the trademarks or the registered trademarks of Morpho, Inc.
- [Chizu Talk] is a trademark of ZENRIN DataCom CO.,LTD.
- "AQUOS", "AQUOSケータイ", "TOUCH CRUISER", "Cycloid", "Desktop clock", "VeilView", "Egao focus shutter", "Furimuki shutter", "Shotdeco", "Wakeup TV", "Quick Settings", "Quick Stand-by Display Setting", "Photoremo", and "Photoremo@Navi" are trademarks or registered trademarks of Sharp Corporation.
- All other company names and product names are trademarks or registered trademarks of the respective companies.

#### Others

- Under the MPEG-4 Visual Patent Portfolio License, customers have licensed permission for the following use of this product to engage in non-profit personal use. Other uses are not permitted.
  - Encoding MPEG-4 standard video (henceforth referred to as MPEG-4 video).
  - Decoding an MPEG-4 video that a customer not engaged in personal commercial activities has encoded.
  - Decoding an MPEG-4 video obtained from a licensed provider. For details on other intended uses, contact MPEG LA, LLC.
- This product is licensed under the MPEG-4 Systems Patent Portfolio License for encoding in compliance with the MPEG-4 Systems Standard. An additional license and payment of royalties are necessary in the following cases.
  - Data stored or replicated in physical media which is paid for on a title by title basis.
  - Data which is paid for on a title by title basis and is transmitted to an end user for permanent storage and/or use.

Such additional license may be obtained from MPEG LA, LLC. Contact MPEG LA, LLC for additional details.

- This product is licensed under the AVC patent portfolio license for the personal and noncommercial use of a consumer to (i) encode video in compliance with the AVC standard (henceforth referred to as AVC video) and/or (ii) decode AVC video that was encoded by a consumer engaged in a personal and noncommercial activity and/or was obtained from a video provider licensed to provide AVC video. No license is granted or shall be implied for any other use. Additional information may be obtained from MPEG LA, L.L.C.
  See HTTP://WWW.MPEGLA.COM
- This product is licensed under the VC-1 Patent Portfolio License for the personal and noncommercial use of a consumer to (i) encode video in compliance with the VC-1 standard (henceforth referred to as VC-1 video) and/or (ii) decode VC-1 video that was encoded by a consumer engaged in a personal and noncommercial activity and/or was obtained from a video provider licensed to provide VC-1 video. No license is granted or shall be implied for any other use. Additional information may be obtained from MPEG LA, L.L.C.
  See HTTP://WWW MPEGI A COM
- Contains Adobe® Flash® Lite™ and Adobe Reader®
   LE technology by Adobe Systems Incorporated
   Adobe Flash Lite Copyright © 2003-2008 Adobe
   System Incorporated. All rights reserved.

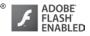

Adobe Reader LE Copyright © 1993-2007 Adobe Systems Incorporated. All rights reserved.

- Adobe, Adobe Reader, Flash, and Flash Lite are either registered trademarks or trademarks of Adobe Systems Incorporated in the United States and/or other countries.
- This product includes modules developed by the Independent JPEG Group.
- This product uses the GestureTek technology.
   Copyright © 2006-2009, GestureTek, Inc. All Rights Reserved.

 This product is equipped with "Fugue" by Kyoto Software Research, Inc. for a file system function.

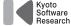

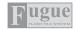

Fugue ©1999-2008 Kyoto Software Research, Inc. All rights reserved.

- Bluetooth software stack of this product is developed by TOSHIBA CORPORATION, and contains Toshiba Embedded Bluetooth Stack for Symbian with the copyright of TOSHIBA CORPORATION.
- Content owners use Windows Media digital rights management (WMDRM) technology to protect their intellectual property, including copyrights. This device uses WMDRM software to access WMDRM-protected contents. If the WMDRM software fails to protect the content, content owners may ask Microsoft to revoke the software's ability to use WMDRM to play or copy protected content. Revocation does not affect unprotected content. When you download licenses for protected content, you agree that Microsoft may include a revocation list with the licenses. Content owners may require you to upgrade WMDRM to access their content. If you decline an upgrade, you will not be able to access content that requires the upgrade.
- CP8 PATENT
- This manual refers to each OS (Japanese version) as follows.
  - Windows Vista is an abbreviation of Windows Vista® (Home Basic, Home Premium, Business, Enterprise, Ultimate).
  - Windows XP is an abbreviation of Microsoft<sup>®</sup> Windows<sup>®</sup> XP Professional operating system or Microsoft<sup>®</sup> Windows<sup>®</sup> XP Home Edition operating system.
  - Windows 2000 is an abbreviation of Microsoft® Windows® 2000 Professional operating system.
- The Bluetooth word mark and logos are owned by Bluetooth SIG, Inc. and any use of such marks by NTT DOCOMO, INC. is under license.
   Other trademarks and trade names are those of their respective owners.

- Internet dictionary embedded in this product uses the BSD license.
   Copyright © 2002,2003, Stefan Haustein, Oberhausen, Rhld., Germany All rights reserved
  - Redistribution and use in source and binary forms, with or without modification, are permitted provided that the following conditions are met:
  - Redistributions of source code must retain the above copyright notice, this list of conditions and the following disclaimer.
     Redistributions in binary form must reproduce the above copyright notice, this list of conditions and the following disclaimer in the documentation and/or other materials provided with the distribution.
  - Neither the name of the <ORGANIZATION> nor the names of its contributors may be used to endorse or promote products derived from this software without specific prior written permission.

THIS SOFTWARE IS PROVIDED BY THE COPYRIGHT HOLDERS AND CONTRIBUTORS "AS IS" AND ANY EXPRESS OR IMPLIED WARRANTIES, INCLUDING, BUT NOT LIMITED TO, THE IMPLIED WARRANTIES OF MERCHANTABILITY AND FITNESS FOR A PARTICULAR PURPOSE ARE DISCLAIMED. IN NO EVENT SHALL THE COPYRIGHT OWNER OR CONTRIBUTORS BE LIABLE FOR ANY DIRECT, INDIRECT, INCIDENTAL, SPECIAL, EXEMPLARY, OR CONSEQUENTIAL DAMAGES (INCLUDING, BUT NOT LIMITED TO, PROCUREMENT OF SUBSTITUTE GOODS OR SERVICES; LOSS OF USE, DATA, OR PROFITS; OR BUSINESS INTERRUPTION) HOWEVER CAUSED AND ON ANY THEORY OF LIABILITY, WHETHER IN CONTRACT, STRICT LIABILITY, OR TORT (INCLUDING NEGLIGENCE OR OTHERWISE) ARISING IN ANY WAY OUT OF THE USE OF THIS SOFTWARE, EVEN IF ADVISED OF THE POSSIBILITY OF SUCH DAMAGE.

### **Quick Manual**

### **How to use Quick Manual**

Remove the Quick Manual attached to the end of this manual by cutting along the perforations and fold it as shown below. Carry the Quick Manual "Overseas Use" when the mobile phone is used with the International Roaming (WORLD WING) overseas.

#### Folding Quick Manual

• Be careful of injuries when cutting out the Quick Manual.

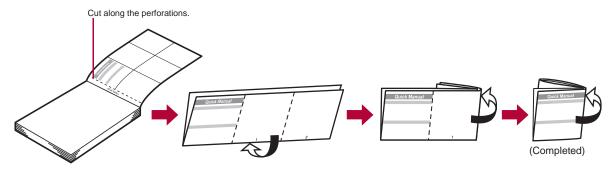

This manual is produced using recyclable material. Please recycle when no longer needed.

### döcomo SH-07A

#### Quick Manual

#### Registration/Contacts

General Inquiries <docomo Information Center>

0120-005-250 (toll free)

Service available in: English, Portuguese, Chinese, Spanish, Korean.
 Available from mobile phones and PHSs.
From DOCOMO mobile phones.

(No prefix) 151 (toll free)

(In Japanese only)

<Cut here>

Unavailable from land-line phones, etc.
 From land-line phones
 (In Japanese only)

0120-800-000 (toll free)

\* Available from mobile phones and PHSs.

Please confirm the phone number before you dial.

#### If you have problems with your FOMA

From DOCOMO mobile phones (In Japanese only)

(No prefix) 113 (toll free)

W Unavailable from land-line phones, etc.
From land-line phones
(In Japanese only)

0120-800-000 (toll free)

Available from mobile phones and PHSs.
 Please confirm the phone number before you dial.

## Adding entries to phonebook (FOMA terminal handset)

1 In stand-by, press (for 1+ seconds) [Phone].

2 Enter a name ▶ ⊙ ▶ [☎] ▶ enter a phone number ▶ ⊙ ▶ select a phone type icon ▶ ⊙ ▶ [ౙ] ▶ enter a mail address ▶ ⊙ ▶ select a mail address type icon ▶ ⊙ ▶ ⑤ ▶ ...

: Memo Substitute image

#### Adding entries to phonebook from Redials/Received calls

© ⇒ : Secret

: Secret code

: Select ring tone

: Called LED color

: Mail LED pattern

Picture call set

Called LED pattern

: Mail/Message LED color

: Mail ring tone

1 In stand-by, press ⊙ (♠)/⊙ (♣) ▶ select a phone number ▶ ⑩ ▶ [Add to phonebook] ▶ [Save new to phone] ▶ add to the phonebook.

#### **Editing phonebook entries**

1 In stand-by, press □ ▶ select a name ▶ 圖 ▶ [Edit data] ▶ [Edit] ▶ select an item ▶ ● ▶ edit.

-2-

#### **Text input**

#### Changing input mode

1 In the text input screen, press □ ▶ select the input mode.

#### Switching upper/lower case

1 Enter a character ▶ 🔀.

#### **Deleting text**

Move the cursor to the text and press @R.

To delete all text: At the end of the message, press (for 1+ seconds).

#### Using phrases

1 In the text input screen, press ☐ (for 1+ seconds) > select a phrase > ② > confirm the phrase > ③.

#### Entering pictograms/symbols

-1-

- 1 In the text input screen, press .
  - To switch between pictogram and Deco-mail pictogram: Press 1.
  - To switch between single- and double-byte symbols: Press .

#### **Entering emoticons**

1 In the text input screen, press (for 1+ seconds) select an emotion . (•).

#### Cutting/Copying/Pasting text

- 1 In the text input screen, move the cursor to the start position ▶ (a) ▶ [Copy]/[Cut(Hold⊞)] ▶ •.
- 2 Move the cursor to the end position .
- 3 Move the cursor to the paste position ▶ ★ (for 1+ seconds).

#### Text input example

Ex.) 今日のテニス3時急 1 In the text input screen,

Other save items

Department

Postal code

Location info

Birthday

Postal address

Company/school

Company/school (Reading) A

Group

: Title

- press ② (twice) ▶ ♠ [今 日]. • As each hiragana character is
  - As each hiragana character is entered, conversion candidates appear and they can be selected.

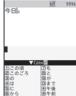

- 3 Press 4 5 3 ▶ ( ) ▶ [テニス].
- Use or One-touch conversion.
- 4 Press (five times) 3.
  - $\bullet \;$  Press  $\hfill\square$  (five times) for single-byte numeric mode.
- 5 Press □ (twice) ▶ ③ (twice) ▶ ★ ▶ ♠ [時].

   Use ★ for dakuten mark.
- 6 Press **1** ▶ [ 1 1.

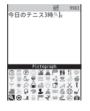

-6-

#### Changing font (font style)

1 In the Custom menu, select [Settings] ▶ [Disp/ LED/Power saver] ▶ [Font style] ▶ [Font style setting] ▶ select the font ▶ ●.

#### Changing font size

- 1 In the Custom menu, select [Settings] ▶ [Disp/ LED/Power saver] ▶ [Font style] ▶ [Font size setting] ▶ [Individual setting] ▶ select the [Input] field ▶ ② ▶ select the font size ▶ ③ ▶ [Yes].
- To change collectively: In stand-by, press 5 (for 1+ seconds).

#### Camera

#### Shooting still pictures

#### 

#### Shooting panoramic pictures

In the still picture shooting screen, press 
 ▶ move the FOMA terminal to either direction of left or right
 ▶ ●

#### Shooting moving pictures

In the Custom menu, select [Camera] ▶ [Shoot movie] ▶ ● ▶ ● ▶ [Save].

#### Displaying still pictures

1 In the Custom menu, select [Data box] ▶ [My picture] ▶ select a still picture ▶ ③.

#### Playing moving pictures

In the Custom menu, select [Data box] ▶
[i-motion/Movie] ▶ select a moving picture ▶ ②.

-8-

#### Watching 1Seg

#### Performing Automatic channel setting

- 1 In the Custom menu, select [1Seg] ▶ [Channel setting].
- 2 Select the number to save \( \begin{align\*} \begin{align\*} \ext{Auto channel set} \ext{] \( \text{Yes} \ext{]}. \ext{\} \)
- 3 Select an area ▶ ▶ select a prefecture/district ▶ ▶ | Yes] ▶ [Yes].

#### Selecting a channel list

1 In the Custom menu, select [1Seg] ▶ [Channel setting] ▶ select a channel list ▶ .

#### Watching 1Seg

-7-

- 1 In stand-by, press (a) (for 1+ seconds).

  - To record 1Seg programs as a still picture: While watching 1Seg, press 1.

#### Watching videos

- 1 In the Custom menu, select [Data box] [1Seg].
- 2 Select the [Video] folder > select a video > .

#### Music playback

#### **Using MUSIC Player**

1 In the Custom menu, select [Data box] ▶ [MUSIC] ▶ select music data ▶ ⑤.

#### Key operations for MUSIC Player

| To pause/play                                         | •       |
|-------------------------------------------------------|---------|
| To stop                                               |         |
| To adjust the volume                                  | ٥       |
| To play previous song/return to the beginning of song | 0       |
| To play next song                                     | Θ       |
| To end MUSIC Player                                   | ► [Yes] |

#### Mail

#### Composing and sending i-mode mail

- 1 In stand-by, press ☑ (for 1+ seconds) select the
- [To] field • select the input method.
- Select [Search phonebook] ▶ select a recipient ▶ ●.

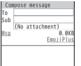

\_9\_

-10-

\_11\_

<Cut here>

- Select [Sent messages] ▶ select a recipient ▶ (•). ◆ Select [Rcvd messages] ▶ select a recipient ▶ .
- ◆ Select [Mail members] ▶ select a mail member ▶ .
- Select [Blog/SNS] ▶ select a posting site ▶ (事).
- Select [Direct input] enter an address
- 2 Select the [Sub] field • enter a subject ● [Msq] • enter the message • ● • ■.

#### Sending Deco-mail

In the text input screen, press (a) | [Decorate mail] > select a decoration type > ( ) > specify decoration • • input text • • • .

#### Attaching a file

- In the compose message screen, select the attachment field (No attachment) > • > select the file to attach.
  - Select [Image] ▶ select an image ▶ (事).
- Select [Melody] ▶ select a melody ▶ 1.
- ◆ Select [i-motion] ▶ select i-motion ▶ . ♦ Select [ToruCa] > select a ToruCa > (a).

<Cut here>

-12-

- Select [PDF] ▶ select a PDF ▶ (1).
- Select [Phonebook] > select a save destination > select a nameselect a name
- Select [Schedule] ▶ select a save destination ▶ ( ▶ select a day ▶ ( ■ )\* ▶ select a schedule ▶ ( ■ ).
  - No operation is needed if [microSD] is selected as the save destination.
- ◆ Select [Bookmark] ▶ select a save destination ▶ select a bookmarke.
- Select [Document] ▶ select a file ▶ 3.
- Select [Other] ▶ select a file ▶ . Select [Start cam (still)]
   ●
   ●
- ◆ Select [Start cam (movie)] ▶ ▶ ▶ [Save].

#### Composing and sending SMS

1 In stand-by, press ☑ ▶ [Compose SMS] ▶ select the [To] field • • | Direct input] • enter an address • • • [Msg] • enter the message • • • (i).

-13-

#### Receiving mail automatically

- 1 Mail is automatically received.
- 2 Select [Mail] select the mail .

#### Checking new i-mode mail

- 1 In stand-by, press ☑ ▶ [Check new messages].
  - SMS: Press ☑ ▶ [Check new SMS].

#### Replying to i-mode mail

- 1 In the received mail details screen, press (6) [Reply/Forward].
- 2 Select the reply method .
- 3 Compose and send a mail.

#### Forwarding i-mode mail

- 1 In the received mail details screen, press (6) [Reply/Forward] | [Forward].
- 2 Enter an address and send a mail.

-14-

#### Menu list

Switching between the Custom menu/Basic menu

1 In the Custom menu/Basic menu, press .

#### Recalling a function number

1 In the Basic menu, enter a function number.

| 1 Snd/Vibrator/Manner |                                                                                                    |
|-----------------------|----------------------------------------------------------------------------------------------------|
| 1 Select volume       | Received call volume, phone ring vol,<br>Mail ring vol, Key sound, Standby<br>i-motion, Charge start sound, Charge<br>end sound, Timer sound, GPS volume |
| ■ Select sound        | Select ring tone, Select mail tone,<br>Shutter sound, Timer sound, GPS tone                                                                              |
| 3 Vibrator            | Vibration mode, Mail vibration, GPS vibrator                                                                                                    |
| 4 Manner mode         | ON (Normal, Silent, Original), OFF                                                                                                    |
| ■ Headset setting     |                                                                                                    |
|                       |                                                                                                    |

| 1 Snd/Vibrator/Manner |                                                            |
|-----------------------|------------------------------------------------------------|
| ©Ring time setting    | Mail ring time set, GPS ring time set                      |
| Set mute ring time    |                                                            |
| BHold/On hold tone    | Set on hold tone, Set hold tone                            |
| ☐ Sound<br>playback   | Melody stereo fx, Melody equalizer,<br>Pref playback sound |

| ②Disp/LED/Power saver |                                                                                                    |  |
|-----------------------|----------------------------------------------------------------------------------------------------|--|
| 1 Set screen          | Stand-by display, Clock display,<br>Calendar display, Stand-by memo<br>disp, Desktop clock, Scrn rotation set,<br>Sub Caller ID disp, Sub Clock display |  |
| ■Font style           | Font style setting, Font size setting                                                                                                    |  |
| 3 Themes              | Kisekae Tool, Call/Rcv display, Send/<br>Rcv display, Dial image set, Animate<br>notices, Signal/batt/s clock,<br>Machi-chara, Color theme setting      |  |
| 4 LED settings        | Called LED, Mail LED, Notice LED,<br>In-call LED, Alarm/Timer LED, IC card<br>LED, open-clos/rotatLED, GPS LED                                          |  |
| Display img quality   | Vibrant image mode, Control by scene                                                                                                    |  |

-15-

-16-

-17-

| ② Disp/LED/Power saver |                                                                                        |
|------------------------|----------------------------------------------------------------------------------------|
| ©Light/Power saver     | Norm (auto bright), Norm (fixed bright),<br>Eco mode (Pwr saver), Original Eco<br>mode |
| 7 VeilView             | Linked manner, Display pattern,<br>Density                                             |
| ■ Menu priority        |                                                                                        |

| 3 General settings  |                                                                                  |  |
|---------------------|----------------------------------------------------------------------------------|--|
| 1 Check status      | Own number, Check memory, Check settings                                         |  |
| PText input setting | User dictionary, Dwnld dictionary, Edit phrase, Clear memory terms, Input method |  |
| ∃Auto power ON/OFF  | Auto power ON, Auto power OFF, Link alarm/power ON                               |  |
| 4 Date settings     |                                                                                  |  |
| ■ Select language   |                                                                                  |  |
|                     |                                                                                  |  |

| ③General settings                                                                                                    |                                             |  |
|----------------------------------------------------------------------------------------------------|---------------------------------------------|--|
| ©TOUCH<br>CRUISER set                                                                                                    | Usage settings, Pointer speed, Scroll speed |  |
| ☑USB mode setting                                                                                                    |                                             |  |
| BScanning function                                                                                                    | Update, Set auto-update, Set scan, Version  |  |
| Software update     ■     Software update     ■     Software |                                             |  |
| Reset settings                                                                                                    |                                             |  |

| 4 NW Services       |                                                                                                    |  |
|---------------------|----------------------------------------------------------------------------------------------------|--|
| Acti<br>Dea<br>Void | ck messages, Play Messages,<br>vate VoiceMail, Set ring time,<br>ictivate VoiceMail, Check setting,<br>se Mail setting, Notification setting,<br>fication, V.phone Voice Mail |  |

-18-

-19-

-20-

| 4 NW Services       |                                                                                                    |  |
|---------------------|----------------------------------------------------------------------------------------------------|--|
| ■2in1 setting       | Mode switching, Phonebook 2in1 set,<br>Stand-by display, Set call/receive No.,<br>2in1 function OFF, Receive avoidance |  |
| In-call arrival act | Set arrival act, Arrival Call Act                                                                                      |  |

| Other NW Services    |                                                    |  |
|----------------------|----------------------------------------------------|--|
| 1 Remote<br>Control  | Activate, Deactivate, Check setting                |  |
| ■Dual network        | Switching, Check setting                           |  |
| 3English<br>guidance | Guidance setting, Check setting                    |  |
| 4 Service<br>Numbers | ドコモ故障問合せ、<br>ドコモ総合案内・受付                            |  |
| 5Additional service  | USSD, Reply message                                |  |
| 6Multi number        | Set multi number, Check setting,<br>Number setting |  |

|                      | 5 Other NW Services                                                                                                    |  |  |  |
|----------------------|----------------------------------------------------------------------------------------------------|--|--|--|
| ☐ Chaku-moji         | Create message, Message display                                                                                                    |  |  |  |
| BRoaming guidance    | Activate, Deactivate, Check setting                                                                                                    |  |  |  |
|                      | ©Phone settings                                                                                                    |  |  |  |
| 1 In-call settings   | Noise reduction, Reconnect signal, Quality alarm                                                                                                    |  |  |  |
| ☐ Headset sw to call |                                                                                                    |  |  |  |
| 3 Incoming settings  | Any key answer, Auto answer setting,<br>Melody Call setting, Rotation-link repl                                                                                        |  |  |  |
| Videophone set       | Redial voice call, Set sending image,<br>Display setting, Subscreen position,<br>Visual preference, Notify switch mode,<br>Hands-free V.phone, V.phone while<br>packet |  |  |  |

| ⑤Phone settings         |                                                                                   |  |
|-------------------------|-----------------------------------------------------------------------------------|--|
| 5 Record<br>message     | Record message, Answering duration,<br>Reply message, V.phone reply image         |  |
| ■ Set when folded       |                                                                                   |  |
| 7 Self mode             |                                                                                   |  |
| <b>B</b> Other settings | Int'l prefix, Sub address, Int'l dial assist, International Roam., In-area status |  |

-21-

-22-

-23-

|                                                                                    | Bi-concier settings |  |  |
|------------------------------------------------------------------------------------|---------------------|--|--|
| Select volume, Select sound, Vibrator, settings     Ring time setting, LED setting |                     |  |  |
| ■Information disp                                                                  | olay                |  |  |
| 9 Battery                                                                          |                     |  |  |
| 1 Battery level                                                                    |                     |  |  |
| ■Battery icon                                                                      |                     |  |  |
| Other settings                                                                     |                     |  |  |
| Own number                                                                         |                     |  |  |
| Initial setting                                                                    |                     |  |  |

Other functions Manner mode enable/disable (for 1+ seconds) Public mode (Drive mode) ★ (for 1+ seconds) activate/deactivate (for 1+ seconds) Display the Lock selection Show i-Channel list CLR (ch) Show iMenu ( i Show i-appli software list screen (D() (for 1+ seconds) Activate Quick search (Q) Activate Multi Assistant (Q) while using a (Multitask) function Display Shortcut menu 0 Display i-Widget screen 0 Display Received messages (for 1+ seconds) history Display Sent massages history (for 1+ seconds) VeilView ON/OFF (for 1+ seconds)

-26-

-24-

#### Network services

When the confirmation screen appears, select [Yes].

#### Voice Mail Service

Voice Mail Service is a paid option (monthly fees apply) that requires subscription.

- 1 In the Custom menu, select [Settings] | [NW Services] | [Voice Mail].
- 2 Select [Activate VoiceMail] ▶ [Activate VoiceMail].
  - · To deactivate: Select [Deactivate VoiceMail].
  - To play messages: Select [Play Messages] > [Play(voice call)]/[Play(videophone)].
  - To check messages: Select [Check messages].

#### Call Waiting

-25-

Call Waiting is a paid option (monthly fees apply) that requires subscription.

- 1 In the Custom menu, select [Settings] ▶ [NW Services] ▶ [Call waiting].
- 2 Select [Activate].
  - To deactivate: Select [Deactivate].
  - To check settings: Select [Check setting].

#### Call Forwarding Service

Call Forwarding Service is a free option (no monthly fees) that requires subscription.

- 1 In the Custom menu, select [Settings] ▶ [NW Services] ▶ [Call Forwarding].
- 2 Select [Activate] > [Activate].
  - To deactivate: Select [Deactivate].
  - . To check settings: Select [Check setting].

#### Caller ID Request Service

MAP (for 1+ seconds)

Subscription is not required (no monthly fees).

- 1 In the Custom menu, select [Settings] ▶ [NW Services] ▶ [Caller ID request].
- 2 Select [Activate].

Position location

- · To deactivate: Select [Deactivate].
- · To check settings: Select [Check setting].

<Cut here>

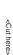

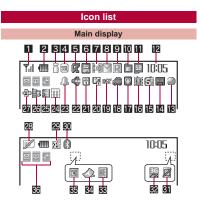

 $\ensuremath{\mathbb{X}}$  Icons are shown in the order of Main display and Sub display.

| 1  | Yıl/m                                   | Signal status                                            |
|----|-----------------------------------------|----------------------------------------------------------|
| 2  | · / / / / / / / / / / / / / / / / / / / | Battery level                                            |
| 3  | 64668988                                | i-mode/Full Browser                                      |
| 4  | 80                                      | SSL/TLS                                                  |
| 5  | <b>感因故题</b>                             | i-αppli                                                  |
| 6  | 目泊                                      | GPS                                                      |
| 7  | )(@ <b>Q</b> .HH                        | Ir communication/Bluetooth communication/External device |
| 8  |                                         | i-mode mail/SMS/Area Mail received                       |
| 9  | RF#                                     | Message R/F received                                     |
| 10 |                                         | Storage status of i-mode center                          |
| 11 |                                         | microSD Card is inserted                                 |
|    |                                         | microSD Card is being used                               |
|    | ⊠/⊠                                     | microSD Card cannot be recognized                        |
| 12 | Clock display                           |                                                          |
| 13 | •                                       | 1Seg being recorded                                      |
|    |                                         |                                                          |

| 14 | ≝<br>■ to ■           | Record message                                       |
|----|-----------------------|------------------------------------------------------|
| 15 | 8                     | Silent                                               |
| 16 | 懲                     | Vibrator                                             |
| 17 | <b>☑</b> / <b>☑</b>   | Manner mode                                          |
| 18 | <b>\$/</b> 8          | Public mode (Drive mode)                             |
| 19 | #CC                   | i-αppli call                                         |
| 20 | <b>%</b> / <b>€</b> c | IC card lock                                         |
| 21 |                       | Restriction                                          |
| 22 | - €                   | Hands-free                                           |
|    | Autt                  | Mute in progress (only when in the Cycloid position) |
|    | <b>Q</b> <sub>0</sub> | Bluetooth hands-free                                 |
| 23 | 4                     | Alarm                                                |
| 24 | m                     | Music&Video Channel program reservation              |
| 25 | <b>a</b> a            | i-mode mail send reservation                         |
| 26 | ₽                     | Earphone/Microphone connection                       |

-30-

| 27 | <b>⊕</b>                                 | USB mode                                    |  |
|----|------------------------------------------|---------------------------------------------|--|
| 28 | <b>1</b> / <b>2</b>                      | FOMA card is malfunctioning or not inserted |  |
|    | [Z] / 2]                                 | Non-FOMA card is inserted                   |  |
| 29 | SEF/SEF                                  | Self mode                                   |  |
| 30 | <b>8</b> / <b>3</b>                      | Bluetooth                                   |  |
| 31 | Ø                                        | VeilView                                    |  |
| 32 | 10 10 10 10 10 10 10 10 10 10 10 10 10 1 | 3G/GSM                                      |  |
| 33 | 朝日                                       | Status of Comics setting                    |  |
| 34 | 4                                        | ToruCa                                      |  |
| 35 | 0                                        | Receiving information                       |  |
| 36 | Multitask                                |                                             |  |
| 37 | Ð                                        | Operation in progress                       |  |

-31-

※ Refer to P. 28 to P. 32 of the manual for detailed explanations of displayed icons.

## <Emergency contacts in case of loss or other accidents>

-32-

#### **Omakase Lock**

3% Omakase Lock is a paid service. However, if Omakase Lock is subscribed while or at the same time as when the use of FOMA terminal is suspended, or if the user is a member of docomo Premier Club, the usage fee of Omakase Lock is not charged. Additionally, if Keitai Anshin Pack (Mobile Phone Security Package) is subscribed, Omakase Lock is available for a flat-rate. Enable/Disable Omakase Lock

0120-524-360 Office hours: 24hours

|  | itacts |
|--|--------|
|  |        |
|  |        |

<Contacts: > <

<Contacts:

### döcomo SH-07A

#### Quick Manual "Overseas Use"

Loss or theft FOMA terminal or payment of cumulative cost overseas <docomo Information Center>
(available 24 hours a day)

From DOCOMO mobile phones

International call access code for the country you stay (table 1) -81-3-5366-3114\* (toll free)

\* You are charged a call fee to Japan when calling from a land-line phone, etc. \* If you use SH-07A, you should dial the number +81-3-5366-3114

(to enter "+", press the "0" key for 1+ seconds).

From land-line phones

<Universal number>

International prefix number for the universal number (table 2) -800-0120-0151\*

- You might be charged a domestic call fee according to the call rate for the country you stay.
- ※ See P.19 to P.22 for international call access codes for major countries (table 1) and international prefix numbers for the universal number (table 2).

## Failures encountered overseas <Network Technical Operation Center> (available 24 hours a day)

From DOCOMO mobile phones

International call access code for the country you stay (table 1) -81-3-6718-1414\* (toll free)

- You are charged a call fee to Japan when calling from a land-line phone, etc.
   If you use SH-07A, you should dial the number +81-3-6718-1414
- If you use SH-07A, you should dial the number +81-3-6718-141-(to enter "+", press the "0" key for 1+ seconds).

From land-line phones

<Universal number>

International prefix number for the universal number (table 2) -800-5931-8600\*

- You might be charged a domestic call fee according to the call rate for the country you stay.
- ※ See P.19 to P.22 for international call access codes for major countries (table 1) and international prefix numbers for the universal number (table 2).

-1-

#### Preparing for overseas use

Refer to the following before using the FOMA terminal overseas.

- "Mobile Phone User's Guide [International Services]"
- "Mobile Phone User's Guide [Network Services]"
- PDF file "海外ご利用ガイド" (Guide for overseas use) pre-installed in [My Documents] of Data box
- DOCOMO "International Services website"

#### Setting i-mode

Setting in Japan

In the Custom menu, select [i-mode] ▶ [iMenu/ Search] ▶ [English] ▶ [Options] ▶ [International Settings] ▶ [i-mode services Settings] ▶ [Yes] ▶ select the [Enter i-mode Password] field ▶ ② ▶ enter the i-mode password ▶ ③ ▶ [OK].

-2-

#### Setting in overseas

1 In the Custom menu, select [i-mode] ▶ [iMenu/ Search] ▶ [English] ▶ [International Settings] ▶ [i-mode services Settings] ▶ [Yes] ▶ select the [Enter i-mode Password] field ▶ ② ▶ enter the i-mode password ▶ ③ ▶ [OK].

#### Setting remote access

#### Setting in Japan

1 In the Custom menu, select [Settings] ▶ [Other NW Services] ▶ [Remote Control] ▶ [Activate] ▶ [Yes].

#### ■ Setting in overseas

1 In the Custom menu, select [Settings] ▶ [Phone settings] ▶ [Other settings] ▶ [International Roam.] ▶ [Remote access (Int.)] ▶ [Yes] ▶ operate according to the voice guidance.

#### Correcting date and time automatically

1 In the Custom menu, select [Settings] ▶ [General settings] ▶ [Date settings] ▶ select the [Auto time correction] field ▶ ③ ▶ [ON] ▶ 3.

#### Setting time zone manually

- 1 In the Custom menu, select [Settings] ▶ [General settings] ▶ [Date settings] ▶ select the [Auto time correction] field ▶ ③ ▶ [OFF] ▶ ⑥.
- 2 Select a time zone • select a city • 1.

### Available network

| 3G network   | Available |
|--------------|-----------|
| GSM network  | Available |
| GPRS network | Available |

#### Setting network communication system

1 In the Custom menu, select [Settings] ▶ [Phone settings] ▶ [Other settings] ▶ [International Roam.] ▶ [3G/GSM setting] ▶ select the communication method ▶ ⊙.

<Cut here>

# <Cut here>

#### Available services overseas

| Communication service                        | 3G | GSM | GPRS |
|----------------------------------------------|----|-----|------|
| Voice call                                   | 0  | 0   | 0    |
| Videophone                                   | 0  | ×   | ×    |
| i-mode mail                                  | 0  | ×   | 0    |
| i-mode                                       | 0  | ×   | 0    |
| i-Channel                                    | 0  | ×   | 0    |
| i-concier                                    | 0  | ×   | 0    |
| i-Widget                                     | 0  | ×   | 0    |
| SMS                                          | 0  | 0   | 0    |
| GPS position location                        | 0  | ×   | 0    |
| Packet transmission by connecting a PC, etc. | 0  | ×   | 0    |

 Unable to use 64K data communication by connecting a PC, etc. overseas.

## Setting a search method of telecommunications carrier

#### Network search mode

Default setting: Auto (Automatically switches telecommunications carriers)

- 1 In the Custom menu, select [Settings] ▶ [Phone settings] ▶ [Other settings] ▶ [International Roam.] ▶ [Network search mode].
- 2 Select [Auto] ▶ [Yes].
  - To manually switch telecommunications carriers: Select [Manual] > select a telecommunications carrier > •.
  - To re-search for the host network: Select [Network re-search].

#### Setting a telecommunications carrier to preferentially connect to

- 1 In the Custom menu, select [Settings] ▶ [Phone settings] ▶ [Other settings] ▶ [International Roam.] ▶ [Network search mode] ▶ [PLMN setting] ▶ select the number of the priority order ▶ ⑥.
- 2 Select [PLMN manual select] ▶ enter a country code (MCC) ▶ ③ ▶ enter a network code (MNC) ▶ ⑥ ▶ select a communication method ▶ ③ ▶ [Yes].
  - To save from a telecommunications carrier list: Select [UPLMN by list] ▶ select a telecommunications carrier ▶ ⊙ ▶ select a communication method ▶ ⊙ ▶ [Yes].
  - To save the telecommunications carrier currently connected to: Select [Set VPLMN to PLMN] [Yes].
  - To change the priority: Select [Change priority] ▶ select a destination ▶ ▶ [Yes].

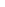

-6-

#### •

## Displaying a telecommunications carrier name in stand-by

Telecommu- — nications carrier name

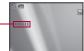

1 In the Custom menu, select [Settings] ▶ [Phone settings] ▶ [Other settings] ▶ [International Roam.] ▶ [Operator name disp] ▶ [Display on] ▶ [Yes].

#### Setting after homecoming

If Network search mode is set to [Auto], reset Network search mode to the FOMA network (DOCOMO) automatically when the power is turned on after homecoming.

### ■ Setting to FOMA network (DOCOMO) manually

1 In the Custom menu, select [Settings] ▶ [Phone settings] ▶ [Other settings] ▶ [International Roam.] ▶ [Network search mode] ▶ [Manual] ▶ [DOCOMO].

-7-

#### Making a call

Making a call outside your country of stay (including Japan)

- Using + to make an international call
- 1 In stand-by, press ① (for 1+ seconds) ▶ enter the country code, area code (city code) and other party's phone number ▶ ∠ (Phone)/<a> (Y.phone).
- When the area code (city code) begins with 0, omit the 0 when dialing (Include 0 when making a call to some countries or regions such as Italy).

## ■ Making a call outside your country of stay using country code conversion

-8-

0 at the beginning of a phone number is automatically converted to the country code set in Country code conversion.
Example: Make a call from the phonebook

- 1 In stand-by, press □ > select the other party >

  ✓ (Phone)(i) (V.phone) | [Call].
- Making an international call

Save a country number using Set country code to select a country code before making an international call.

The following operation is available overseas only.

In stand-by, enter a phone number ▶ ⑥ ► [Add prefix setting] ▶ [International Call] ▶ select the country code ► ② ► ∠ (Phone)/ (V.phone).

#### Making a call in your country of stay

- Making a call to the phone in your country of stay using phonebook
- 1 In stand-by, press □ ▶ select the other party ▶
  ✓ (Phone)/i (V.phone) ▶ [Original number].

■ Making a call to a WORLD WING subscriber overseas

Even when making a call to the phone in your country of stay.

make an international call to Japan if the call recipient is a "WORLD WING" subscriber overseas.

1 In stand-by, press ① (for 1+ seconds) ▶ ⑧ 1 ▶ enter the other party's mobile phone number excluding the first 0 ▶ ∠ (Phone)/ (V.phone).

#### Receiving calls

1 Press (7) to answer an incoming call.

-12-

#### Having calls made to your FOMA terminal from Japan

Enter the phone number in the same way as it is entered in Japan and make a call.

■ Having calls made to your FOMA terminal from countries other than Japan

Enter international call access code of the country of the caller-81-user's phone number excluding the first *0* and make a call.

#### Setting roaming guidance

- . Make this setting while still in Japan.
- \* When the confirmation screen appears, select [Yes].
- 1 In the Custom menu, select [Settings] ▶ [Other NW Services] ▶ [Roaming guidance].
- 2 Select [Activate].
  - . To deactivate: Select [Deactivate].
  - . To check settings: Select [Check setting].

-13-

#### Call barring

- Depending on the overseas telecommunications carrier, the setting cannot be made.
- 1 In the Custom menu, select [Settings] ▶ [Phone settings] ▶ [Other settings] ▶ [International Roam.] ▶ [Call barring].
- 2 Select [Activate] > [Yes] > select the barring method > (a) > enter the network security code > (b).
  - To deactivate: Select [Deactivate] ▶ [Yes] ▶ enter the network security code ▶ ⑤.
- . To check settings: Select [Check setting].

#### Missed Call Notice

- For details on setting at your country of stay @P. 16
- In the Custom menu, select [Settings] ▶ [Phone settings] ▶ [Other settings] ▶ [International Roam.] ▶ [Missed Call Notice].
- 2 Select [Activate] > [Yes].
  - To deactivate: Select [Deactivate] ▶ [Yes].
  - To check settings: Select [Check setting].

-14-

#### Using network service

- Depending on the overseas telecommunications carrier, the setting cannot be made.
- To use network service overseas, set Remote Control to "Activate".
- When the confirmation screen appears, select [Yes].
- \* Operate according to the voice guidance.

#### Voice Mail (Int.)

- 1 In the Custom menu, select [Settings] ▶ [Phone settings] ▶ [Other settings] ▶ [International Roam.] ▶ [Voice Mail(Int.)].
- 2 Select [Activate Voice Mail].
  - To deactivate: Select [Deactivate].
  - To play messages: Select [Play Messages].
  - To set the service: Select [Voice Mail settings].

#### Call Forward (Int.)

- In the Custom menu, select [Settings] ▶ [Phone settings] ▶ [Other settings] ▶ [International Roam.] ▶ [Call Forward (Int.)].
- 2 Select [Activate].
  - Ociect [Activate]
  - To deactivate: Select [Deactivate].
    To set the service: Select [Settings].

#### Roaming guidance (Int.)

1 In the Custom menu, select [Settings] ▶ [Phone settings] ▶ [Other settings] ▶ [International Roam.] ▶ [Roam. guidance(Int.)].

#### Missed Call Notice (Int.)

1 In the Custom menu, select [Settings] ▶ [Phone settings] ▶ [Other settings] ▶ [International Roam.] ▶ [MissedCallNoticeInt.].

#### Country codes of major countries

The following shows "Country code" used when making international calls or setting International dial assist.

| Country/Region | Code | Country/Region | Code |
|----------------|------|----------------|------|
| Australia      | 61   | Hong Kong      | 852  |
| Austria        | 43   | Hungary        | 36   |
| Belgium        | 32   | India          | 91   |
| Brazil         | 55   | Indonesia      | 62   |
| Canada         | 1    | Italy          | 39   |
| China          | 86   | Japan          | 81   |
| Czech          | 420  | Macau          | 853  |
| Egypt          | 20   | Malaysia       | 60   |
| Fiji           | 679  | Maldives       | 960  |
| Finland        | 358  | Netherlands    | 31   |
| France         | 33   | New Caledonia  | 687  |
| Germany        | 49   | New Zealand    | 64   |
| Greece         | 30   | Norway         | 47   |

<Cut here>

| Country/Region | Code | Country/Region     | Code |
|----------------|------|--------------------|------|
| Peru           | 51   | Tahiti             | 689  |
| Philippines    | 63   | (French Polynesia) |      |
| Russia         | 7    | Taiwan             | 886  |
| Singapore      | 65   | Thailand           | 66   |
| South Korea    | 82   | Turkey             | 90   |
| Spain          | 34   | U.K.               | 44   |
| Sweden         | 46   | U.S.A.             | 1    |
| Switzerland    | 41   | Vietnam            | 84   |

 For other country codes and details, some services are not available depending on the telecommunications carrier or network. Refer to the DOCOMO "International Services website" for information on available countries and regions, and telecommunications carriers.

## International call access codes for major countries (table 1)

The following shows the International call access codes for major countries.

| Country/Region | Code          | Country/Region | Code |
|----------------|---------------|----------------|------|
| Australia      | 0011          | Hungary        | 00   |
| Belgium        | 00            | India          | 00   |
| Brazil         | 0021/<br>0014 | Indonesia      | 001  |
|                |               | Ireland        | 00   |
| Canada         | 011           | Italy          | 00   |
| China          | 00            | Luxemburg      | 00   |
| Czech          | 00            | Macau          | 00   |
| Denmark        | 00            | Malaysia       | 00   |
| Finland        | 00            | Monaco         | 00   |
| France         | 00            | Netherlands    | 00   |
| Germany        | 00            | New Zealand    | 00   |
| Greece         | 00            | Norway         | 00   |
| Hong Kong      | 001           | Philippines    | 00   |

| Country/Region | Code | Country/Region | Code |
|----------------|------|----------------|------|
| Poland         | 00   | Taiwan         | 002  |
| Portugal       | 00   | Thailand       | 001  |
| Russia         | 810  | Turkey         | 00   |
| Singapore      | 001  | U.A.E.         | 00   |
| South Korea    | 001  | U.K.           | 00   |
| Spain          | 00   | U.S.A.         | 011  |
| Sweden         | 00   | Vietnam        | 00   |
| Switzerland    | 00   |                |      |

-19-

-20-

## International prefix numbers for the universal number (table 2)

-18-

The following shows the International prefix number for the universal number of each country.

| Country/Region | Code | Country/Region | Code |
|----------------|------|----------------|------|
| Argentina      | 00   | Hong Kong      | 001  |
| Australia      | 0011 | Hungary        | 00   |
| Austria        | 00   | Ireland        | 00   |
| Belgium        | 00   | Israel         | 014  |
| Brazil         | 0021 | Italy          | 00   |
| Bulgaria       | 00   | Luxemburg      | 00   |
| Canada         | 011  | Malaysia       | 00   |
| China          | 00   | Netherlands    | 00   |
| Columbia       | 009  | New Zealand    | 00   |
| Denmark        | 00   | Norway         | 00   |
| Finland        | 990  | Peru           | 00   |
| France         | 00   | Philippines    | 00   |
| Germany        | 00   | Portugal       | 00   |

| Country/Region | Code | Country/Region | Code |
|----------------|------|----------------|------|
| Singapore      | 001  | Switzerland    | 00   |
| South Africa   | 09   | Taiwan         | 00   |
| South Korea    | 001  | Thailand       | 001  |
| Spain          | 00   | U.K.           | 00   |
| Sweden         | 00   | U.S.A.         | 011  |

#### About inquiries overseas

For lost, stolen, and cost settlement, or malfunction of the FOMA terminal overseas, refer to "Loss or theft FOMA terminal or payment of cumulative cost overseas" on the cover of Quick Manual "Overseas Use" or "Failures encountered overseas" on P.1. Note that transmission/calling charges after the FOMA terminal is lost or stolen are incurred to the subscriber.

- When the FOMA terminal is lost or stolen overseas, promptly contact DOCOMO and conduct a procedure for canceling the use of service.
- Add the "International call access codes for major countries (table 1)" or "International prefix numbers for the universal number (table 2)" that is assigned to your country of stay, to the head of your phone number for inquiries.

Check/Change the subscription, apply for various services, and request various information materials online.

From i-mode iMenu ▶ お客様サポート (user support) ▶ お申込・お手続き (Applications/Procedures) ▶ 各種お申込・お手続き (Various Applications/Procedures)

Packet communication charges free

From a PC My docomo (http://www.mydocomo.com/) 🎙 各種お申込・お手続き (Various Applications/Procedures)

X You will need your "Network Security Code" to access the site from i-mode.

\* No packet communication charges are incurred when accessing the site from i-mode. Accessing from overseas will incur charges.

X You will need your "docomo ID/Password" to access the site from PC.

If you do not have or you have forgotten your "Network Security Code" or "docomo ID/Password", contact the number listed in General Inquiries on the back of this manual.

\* The site may not be available depending upon the content of your subscription.

You may not be able to access some site services due to system maintenance, etc.

### Please follow proper etiquette

When using your FOMA terminal, please be considerate of those around you.

#### Turn off your FOMA terminal in the following places

■ When in an area where use is prohibited

There are places where the use of mobile phones is prohibited. Be sure to turn off your FOMA terminal in the following places.

★On an aircraft ★In a hospital

There are people outside hospital wards who also use electric medical equipment. Please make sure that your FOMA terminal is turned off in the lobby and waiting room.

While driving

Using a mobile phone in hand while driving is regarded as a punishable act. \*\* If there is no choice but to receive a call, use hands-free and tell the caller that you will "call back", and then pull over to a safe place to make a call.

When in crowded places such as rush-hour trains in case somebody nearby is using an implanted cardiac pacemaker or implanted cardioverter-defibrillator

Your FOMA terminal may affect the operation of such equipment.

When in public places such as theaters, movie theaters, or museums

Use of your FOMA terminal in quiet public places will annoy others.

## Be careful of where you use your FOMA terminal and the volume of your voice and the ring tone

- When using your FOMA terminal in a restaurant or a hotel lobby, lower your voice.
- In crowded places, be careful not to obstruct other pedestrians.

#### Be considerate of the privacy of the individuals around you

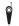

Please be considerate of the privacy of individuals around you when taking and sending images using a camera-enabled mobile phones.

## The following functions will help you to keep your manners in public

There are useful functions you can use to set your FOMA terminal not to answer incoming calls, and to silence all sounds.

- Manner mode (☞P. 92)/Original manner mode (☞P. 93) Silences the Key sound and all the sounds from the FOMA terminal, and Record message is set (Manner mode). When in the Manner mode, automatically set functions (Record message, Vibrator, Mic sensitivity up, Ring tone, Mail ring tone, alarm tone, Key sound and Low battery alarm) can be set to ON (enable)/OFF (disable) (Original manner mode).
- Public mode (Drive mode/Power OFF) (\*\*\sigma F. 67, P. 68)
  The caller hears a guidance message stating that the receiver is driving, or in the place where the receiver should refrain from using the mobile phone or turn off the power. The call is disconnected.
- Vibration mode (☞ P. 91)
- Notifies incoming calls by vibration.

   Record message (© P. 69)
  - When you are unable to answer a call, the Record message function records the caller's message.
- ※ You can also use optional services such as Voice Mail Service (實 P. 412) and Call Forwarding Service (實 P. 414).